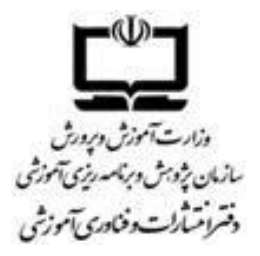

## **راهنمای خرید اشتراک مجالت رشد**

.1 برای خرید اشتراک مجالت رشد ابتدا بر روی گزینه **»فروش و اشتراک«** کلیک کنید.

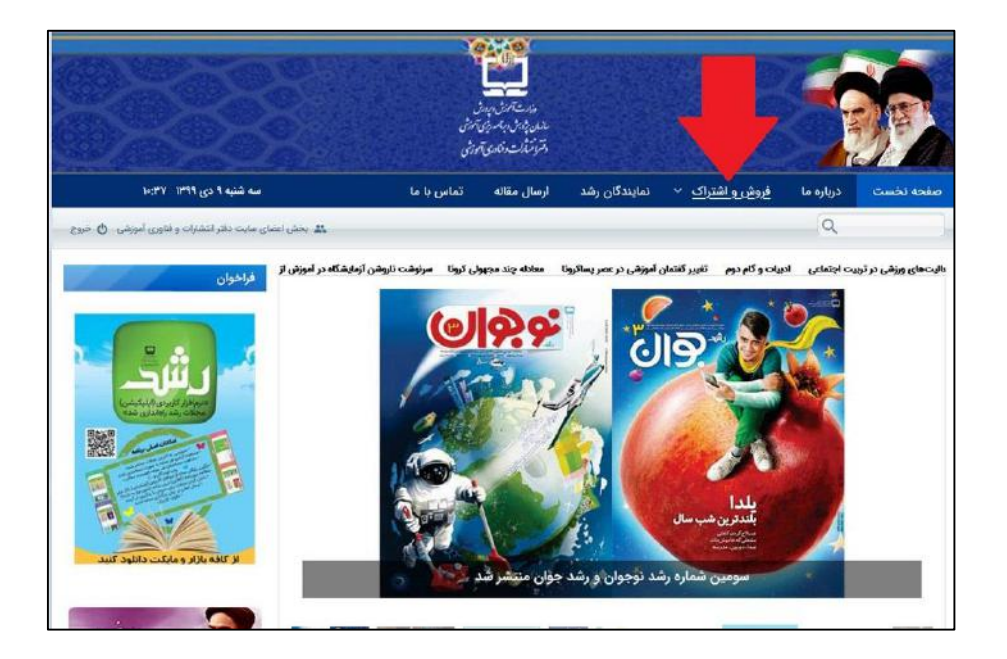

.2 مجله مورد نظرتان را انتخاب و بر روی گزینه **»اطالعات بیشتر«** کلیک کنید.

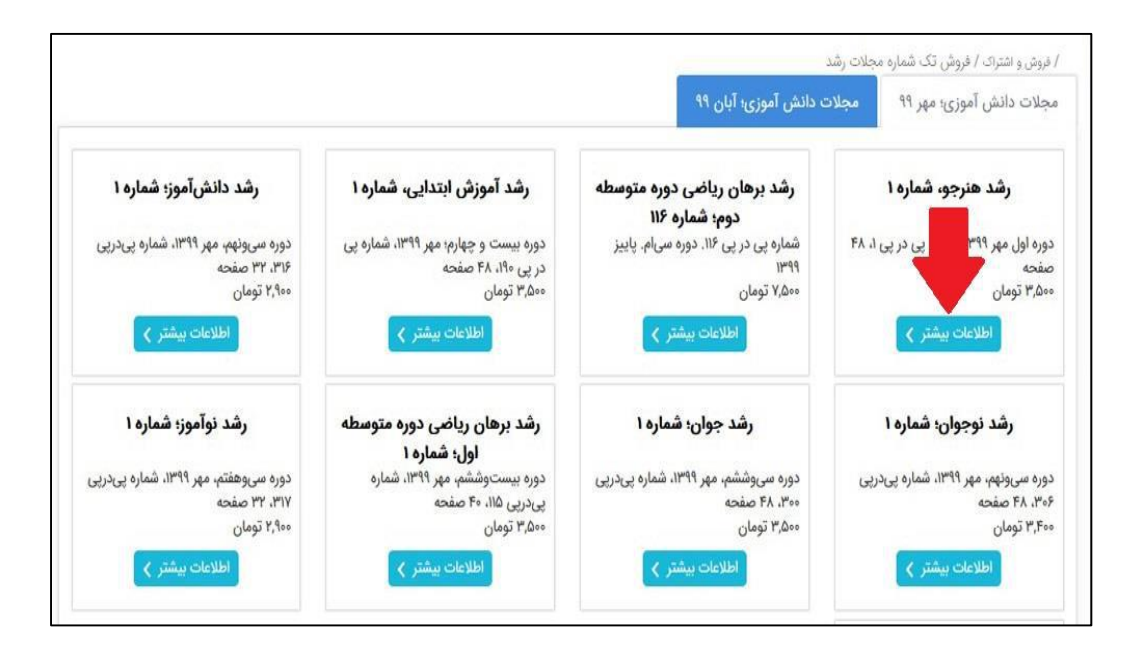

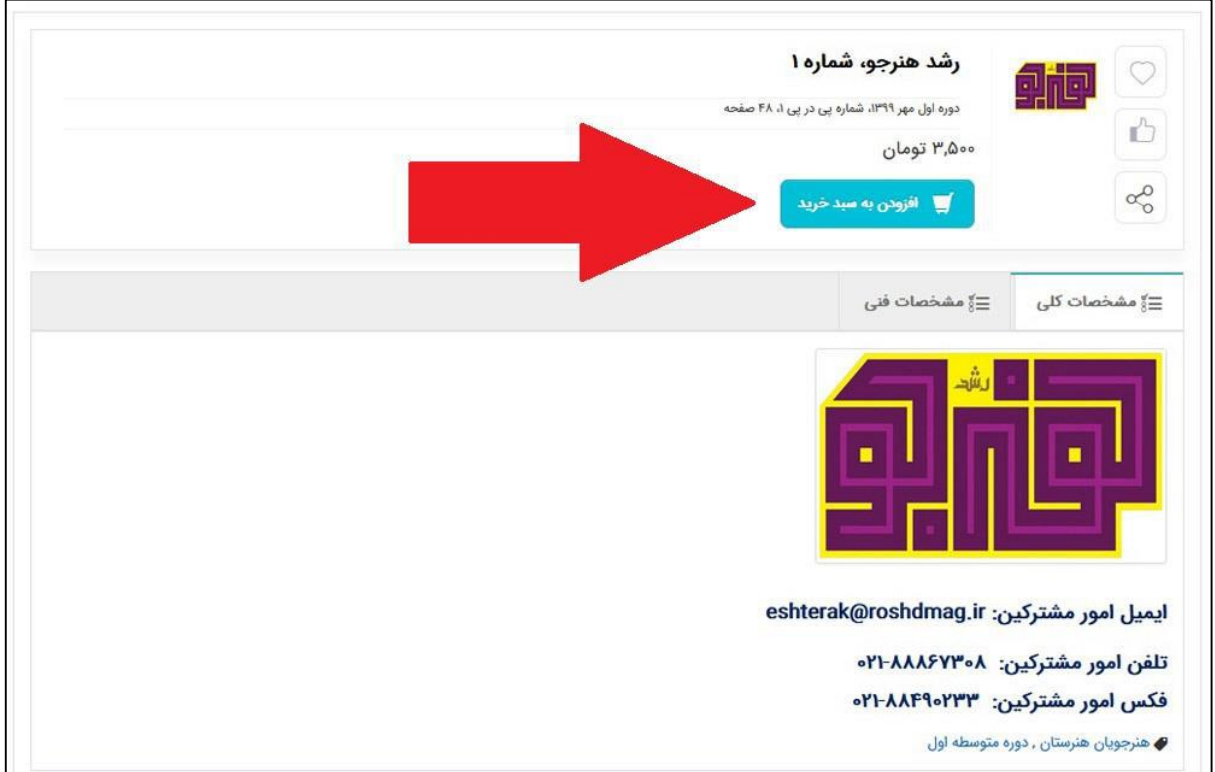

۴. حالا بر روی آیکون سبد خرید، که در بالای سایت قرار دارد کلیک کنید، با مشاهده سفارش (سفارشهای) خود، بر روی گزینه **»ثبت سفارش«** کلیک کنید.

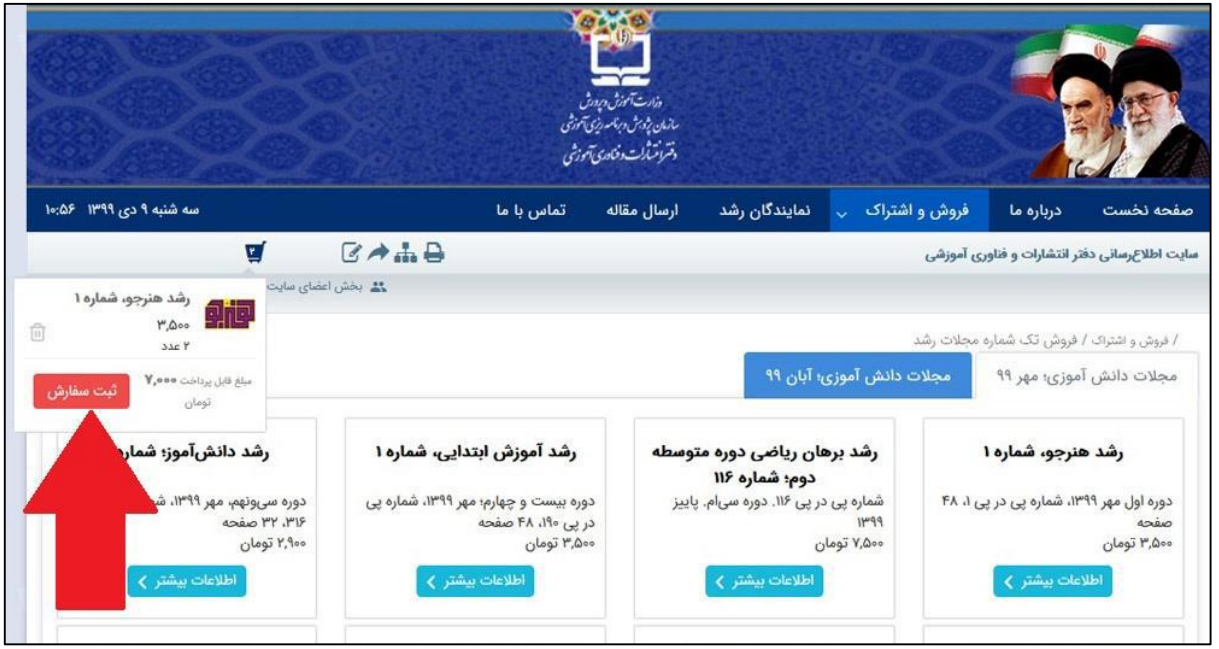

.5 اگر سفارش مورد نظر، مورد تأیید شما بود، بر روی گزینه **»نهایی کردن خرید«** کلیک کنید.

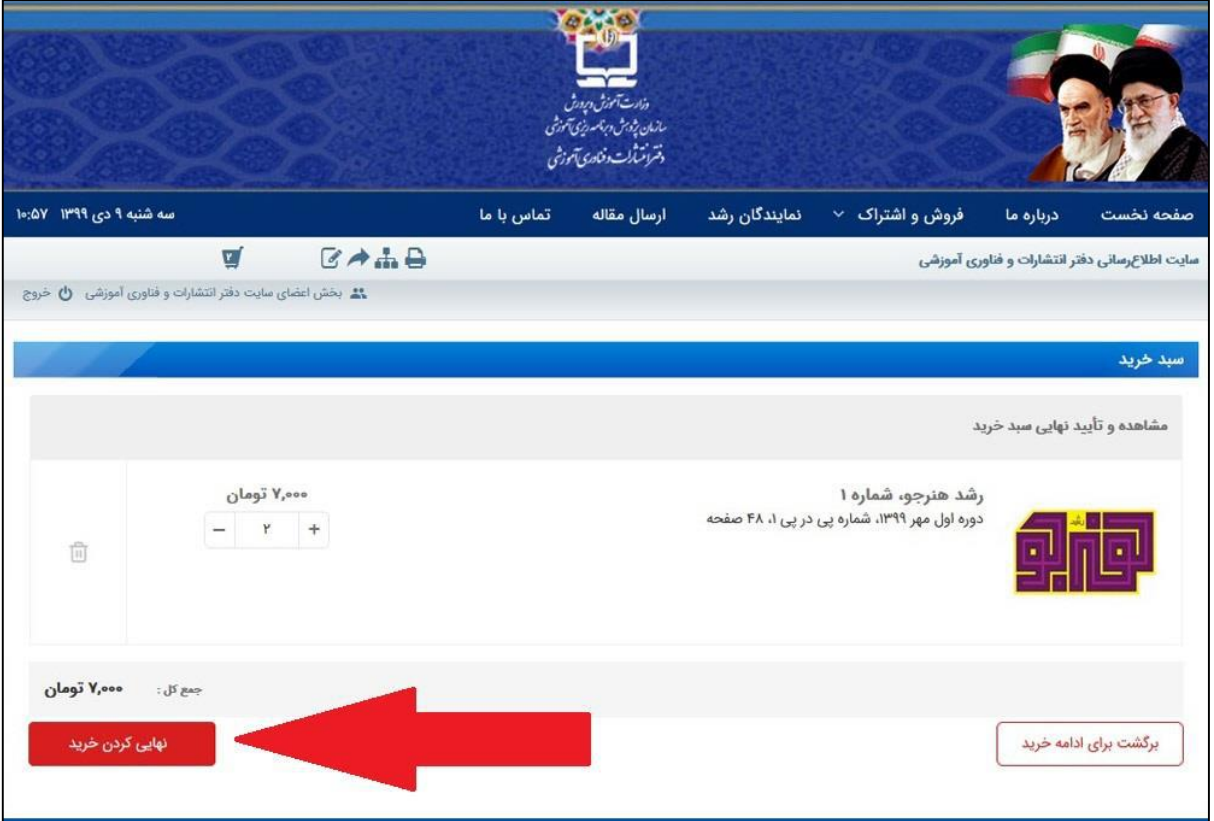

.6 در این صفحه، اطالعاتی را که هنگام ثبت نام در سایت وارد کردهاید، مشاهده میکنید. بر روی گزینه **»ثبت سفارش«** کلیک کنید.

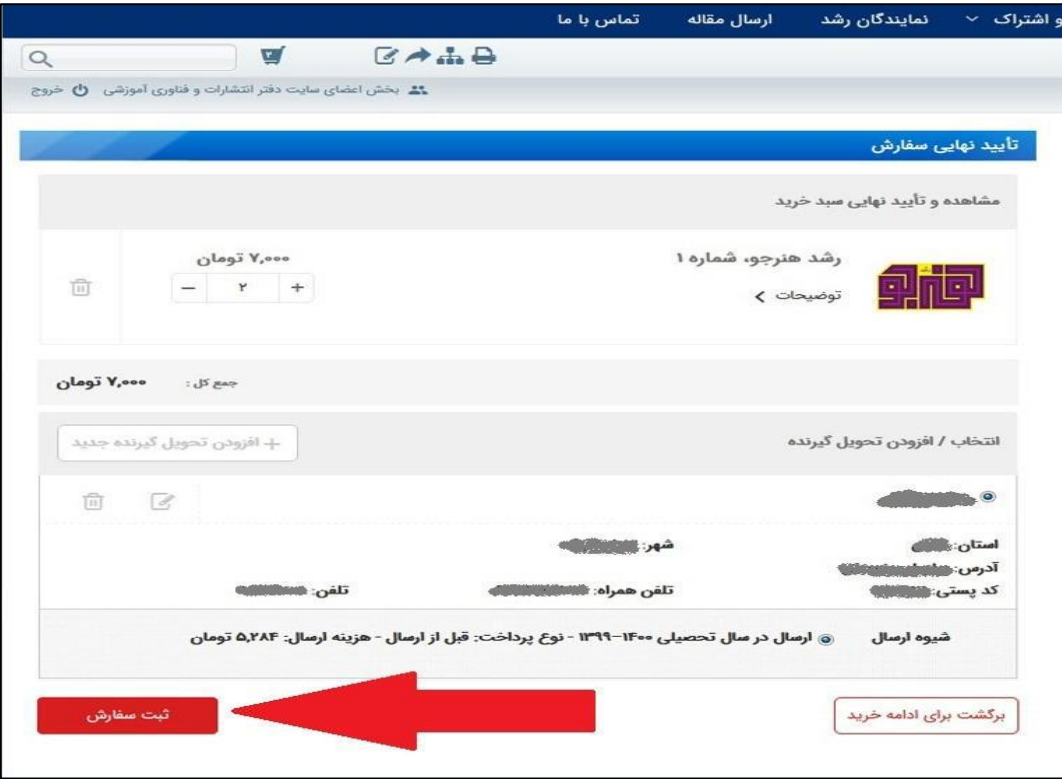

## .7 در این صفحه، بر روی گزینه **»پرداخت«** کلیک کنید.

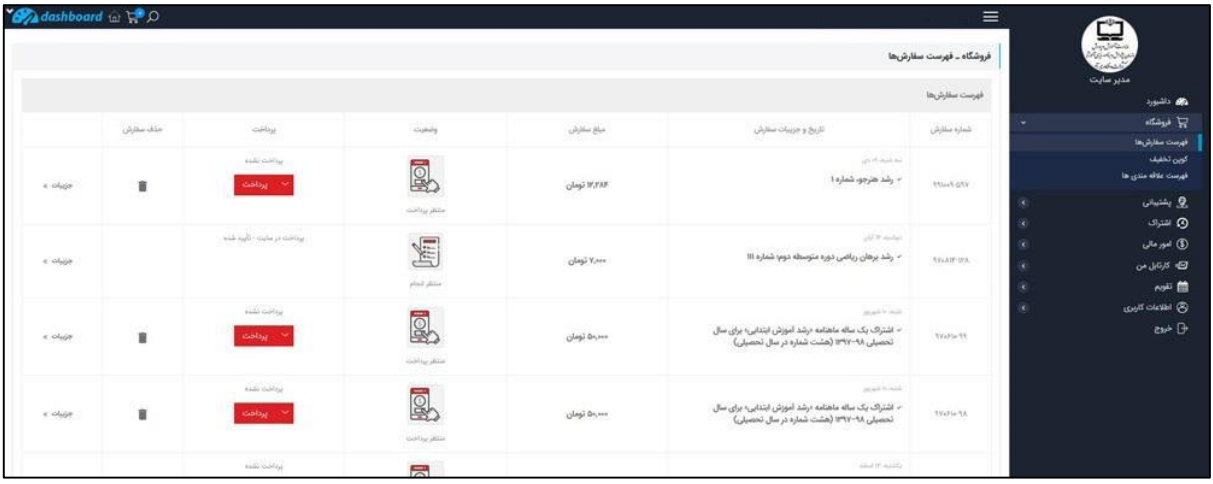

.8 در این صفحه میتوانید اطالعات سفارش خود را مشاهده کنید. چنانچه سفارش مورد تأیید شما میباشد، بر روی گزینه **»پرداخت«** کلیک کنید تا از طریق **»درگاه ایران کیش«**، پرداخت خود را انجام دهید و سفارش شما ثبت نهایی شود.

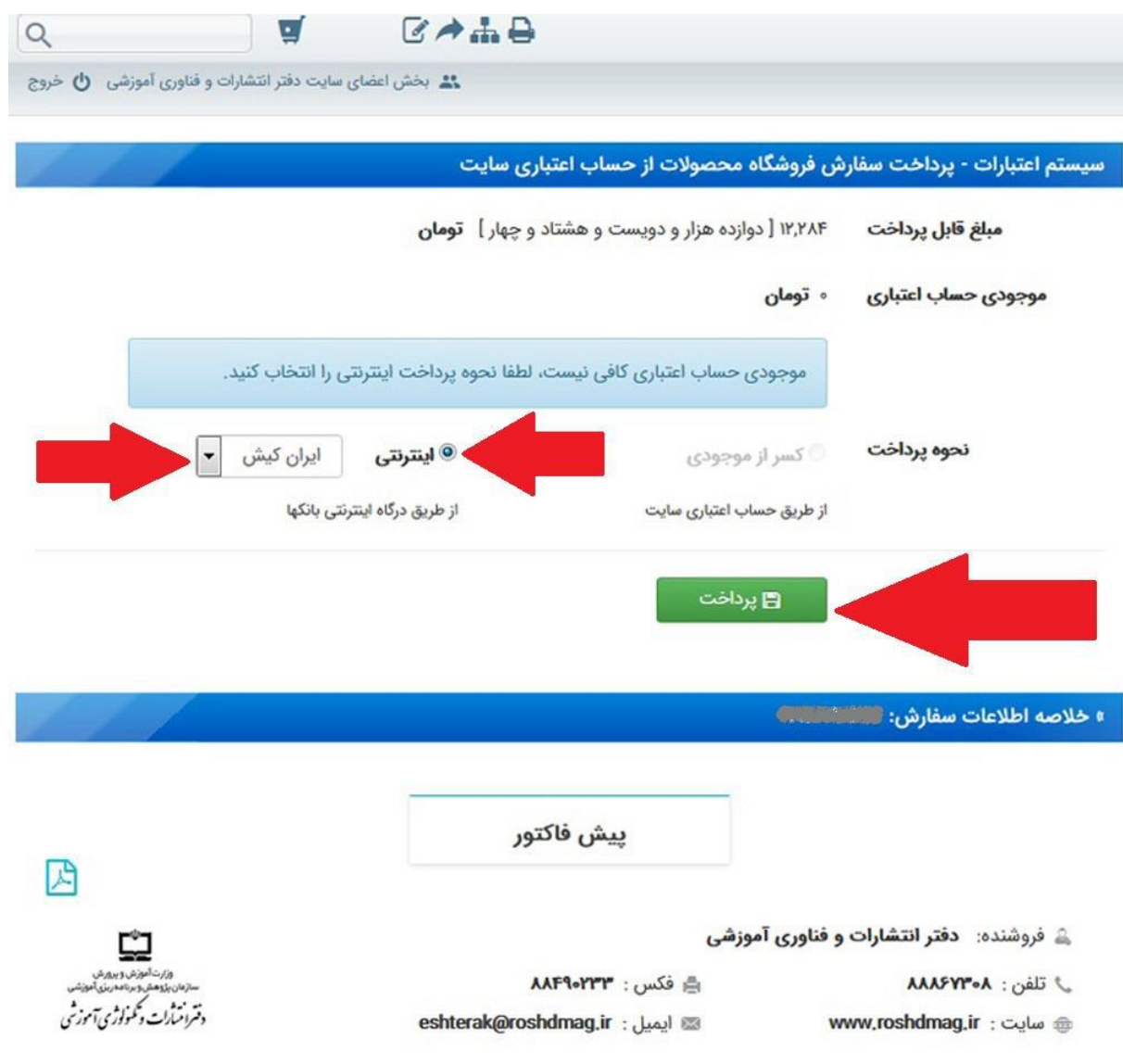